## <span id="page-0-0"></span>**Como configurar fuso horário utilizado no sistema?**

## Produto: maxPromotor

Possuir maxPromotor 2.0 ou superior.

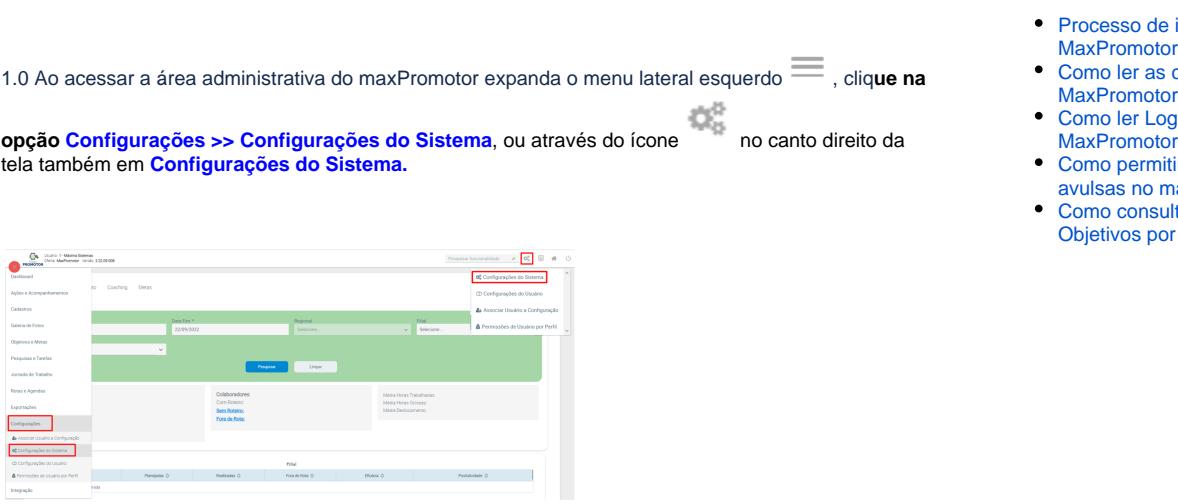

1.2 Na seção **Configurações >> Aba Gerais** encontrar o **parâmetro Timezone da Aplicação** (CONFIG

\_TIMEZONE) e configurá-lo com o fuso desejado através do botão .

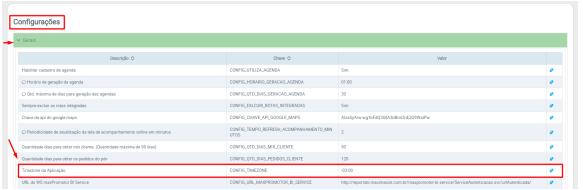

[Voltar](#page-0-0)

Artigo revisado pelo analista Julia Cardoso

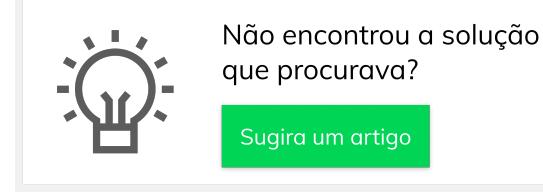

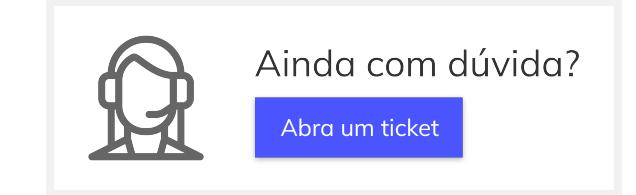

## Artigos Relacionados

- integração do
- configurações no
- ogs no
- itir gerar visitas naxPromotor?
- **ultar o Relatório** or Promotor?